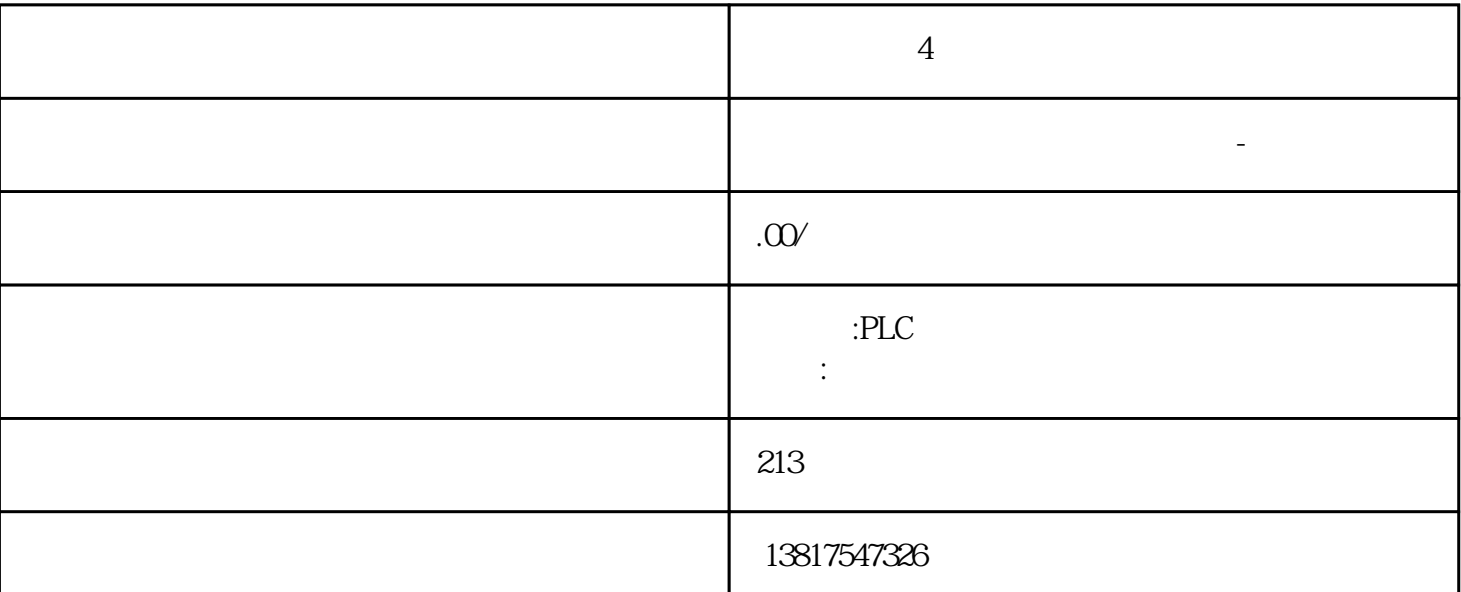

**西门子工业4 芯电缆经销总代理商**

AccessLevel  $0 =$ CurrentRead  $1 =$ CurrentWrite  $2 \quad 7 \quad$  S7-1500 CPU OPC UA  $8 =$  NonatomicRead $\qquad \qquad 8 = 0 \qquad 9 =$ NonatomicWrite  $9 = 0$  OPC UA  $\begin{array}{ccc} 0 & 1 & 8 \\ 9 & -1 & 8 \end{array}$  $\text{AccessLevelEx} = \text{`` } 771" \quad (1+2+256+512)$  0 8 1 1 9  $AccessLevelEx = "257" (1+0+256+0)$  "AccessLevelEx" OPC UA  $XML$   $*$  AccessLevel" "AccessLevelEx" NML SIMATIC XML  $"$  AccessLevel"  $V1.03$   $V1.04$  32 位)设为"AccessLevelEx"属性的值。导入导入节点集文件时(例如来自服务器接口导出),S7-1500 CPU  $\degree$  AccessLevelEx"  $S7-1500$ CPU OPCUA " BOOL、BYTE、WORD、DWORD、LWORD SINT、INT、LINT、DINT、USINT、UINT、ULINT、UDINT REAL、LREAL DATE LDT TIME LTIME TIME\_OF\_DAY LTIME\_OF\_DAY S5TIME CHAR WCHAR 基于上述数据类型的系统数据类型和硬件数据类型也保持一致。示例:HW\_ANY,源自 UINT (UInt16) S7-1500 CPU OPC UA UaExpert "BaseDataType > / OPC UA 的语言使用中为"nonatomic"): SIMATIC  $U\text{DT}$ DTL IEC\_Counter IEC\_TIMER  $\blacksquare$ S7-1500 CPU OPC UA UaExpert "BaseDataType > "(Types > BaseDataType > Structure) 11.3.2.6 S7-1500 Motion Control OPC UA CPU

## $\overline{OPC}$  UA

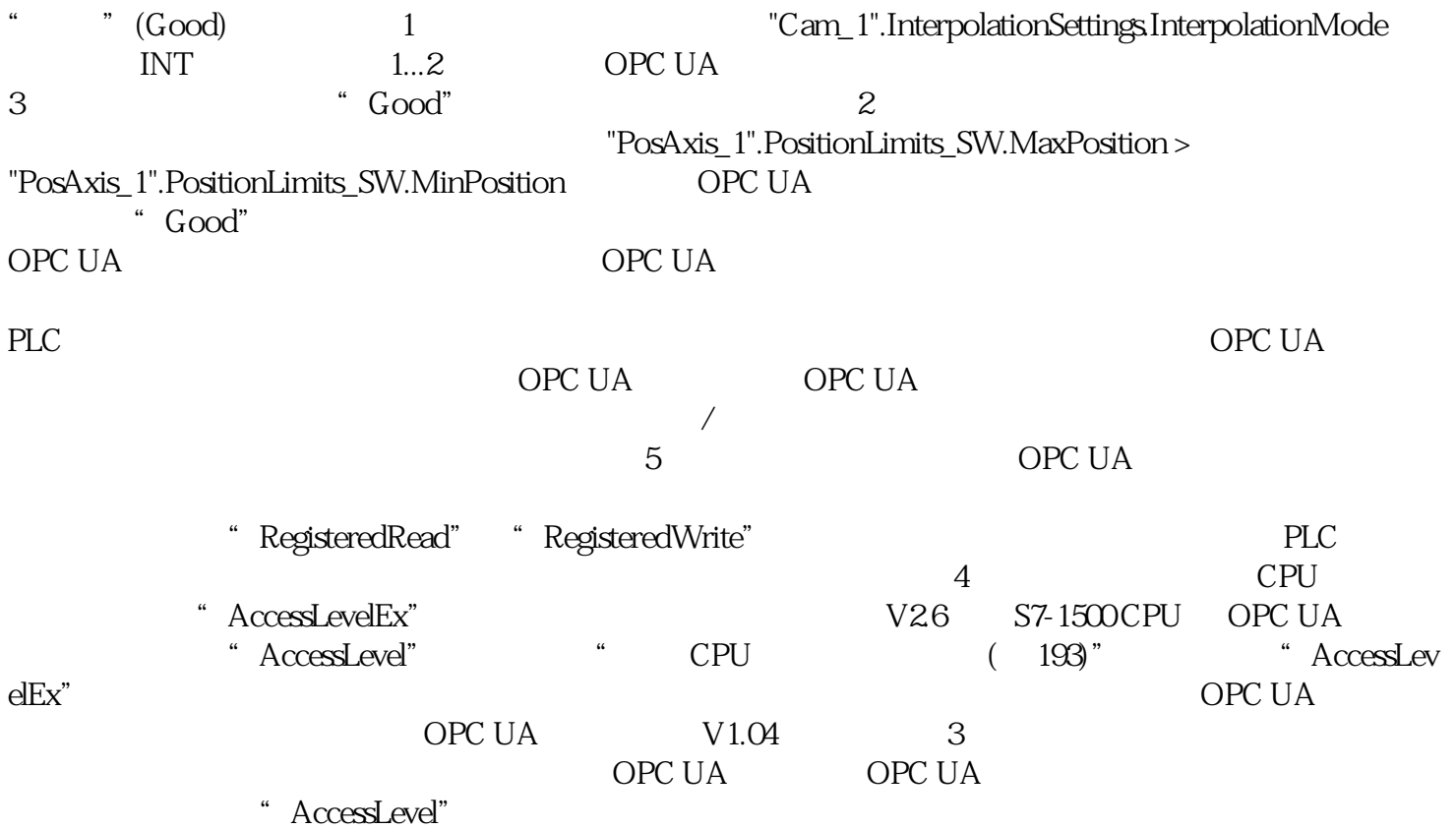

 $10$  S7-SMART20 0、 S7-200CN、S7-300、S7-400、S7-1200、S7-1500、S7-ET200SP

PLC

西门子中国授权代理商—— 浔之漫智控技术(上海)有限公司,本公司坐落于松江工业区西部科技园, zhuming

 $5$ 

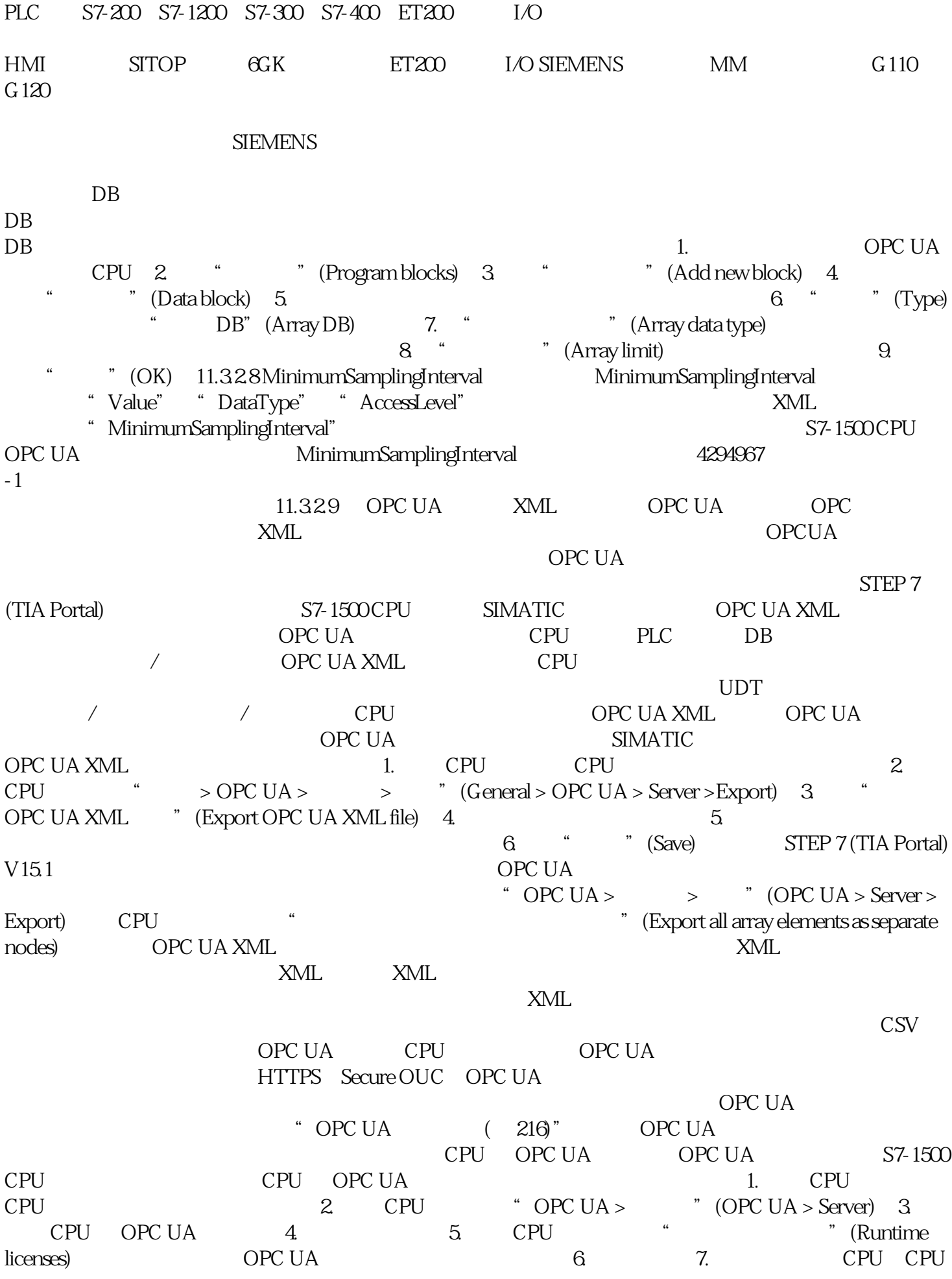

OPC UA  $\blacksquare$ 

OPC UA  $\qquad$  " OPCUA > " (OPC  $UA >$  General)  $T = \frac{17}{2}$   $U = \frac{17}{2}$   $U = \frac{17}{2}$   $V = \frac{17}{2}$   $V = \frac{17}{2}$   $V = \frac{17}{2}$   $V = \frac{17}{2}$   $V = \frac{17}{2}$   $V = \frac{17}{2}$   $V = \frac{17}{2}$   $V = \frac{17}{2}$   $V = \frac{17}{2}$   $V = \frac{17}{2}$   $V = \frac{17}{2}$   $V = \frac{17}{2}$   $V = \frac{17}{2}$  $" > > >$ <sup>"</sup> (General >Product  $" PLC_1"$  OPC UA  $information > Name$  CPU 服务器将使用该应用程序名称向通信伙伴(OPC UA 客户端)标识自己的身份。例如,OPC UA  $\overline{OPC}$  UA  $\overline{CPU}$ OPC UA CPU CPU  $\qquad \qquad \text{CPU}$   $\qquad \qquad \text{CPU}$   $\qquad \qquad \text{CPU}$   $\qquad \qquad \text{CPU}$   $\qquad \qquad \text{CPU}$ ionName"(指令"OPC\_UA\_Connect"参数"SessionConnectInfo"处的类型变量"OPC\_UA\_SessionCon andexting" ApplicationName" (SessionNames) 程序名称要更改应用程序名称,请按以下步骤操作:1. 选择 CPU。单击该 CPU 2. CPU  $\bullet$  OPC UA >  $\bullet$  (OPC UA > General) 3. 可能需要再次生成现有证书。11.3.3.2 访问 OPC UA 服务器服务器地址可通过 CPU(固件 V2.0 PROFINET S7-1500 CPU OPCUA CP CPU OPC UA  $TIA$  Portal  $V16$   $S7-1500$  CPU  $2.8$  CP1543-1  $V2.2$  $\sim$  OPC UA cometa ( $144$ )" CM CPU OPC UA SIMATIC S7 1500 PLC PROFINET OPC UA

 $\alpha$